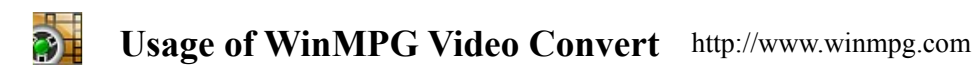

#### **What is WinMPG Video Convert?**

WinMPG Video Convert is a video files conversion. It supports read all kinds of video and audio formats, and supports converting them to popular media file format quickly. WinMPG Video Convert has a very beautiful and friendly interface, and the function is powerful but its operation is easy. Preview is supported.

### **How can I install WinMPG Video Convert?**

1. Please download the latest version from here: [http://www.winmpg.com/down/WinMPG\\_VideoConvert.zip](http://www.winmpg.com/down/WinMPG_VideoConvert.zip)

- 2. Open the .zip with  $WinZIP$  (or  $WinRAR \setminus WinMount...)$ )
- 3. Double-click "WinMPG\_VideoConvert\_Setup.exe";
- 4. Following the steps and click "next";
- 5. Finish

The **operating system** should be: Windows 98/me/nt/2000/XP/2003/Vista

### **WinMPG Video Convert functions**:

- Convert all kinds of video formats to mobile video formats 3GP / MP4 / iPod / PSP / AMV / ASF / WMV / PDA / SONY
- Convert all kinds of video formats to standard DVD / SVCD / VCD / MPEG / RMVB
- Convert all kinds of video formats to AVI / Xvid/Divx / MJPEG / H264
- Convert all kinds of video formats to SWF / FLV / GIF / MOV
- Support converting files from DVD-ROM, and combine videos to any other format
- Extract audio from various of videos and convert which to all kinds of audio (mp3/wav/wma/ac3/ogg/mmf/aac etc)
- DVDRip
- Combine video/audio files
- **Batch conversion**
- View the video/audio files info
- Select the interface

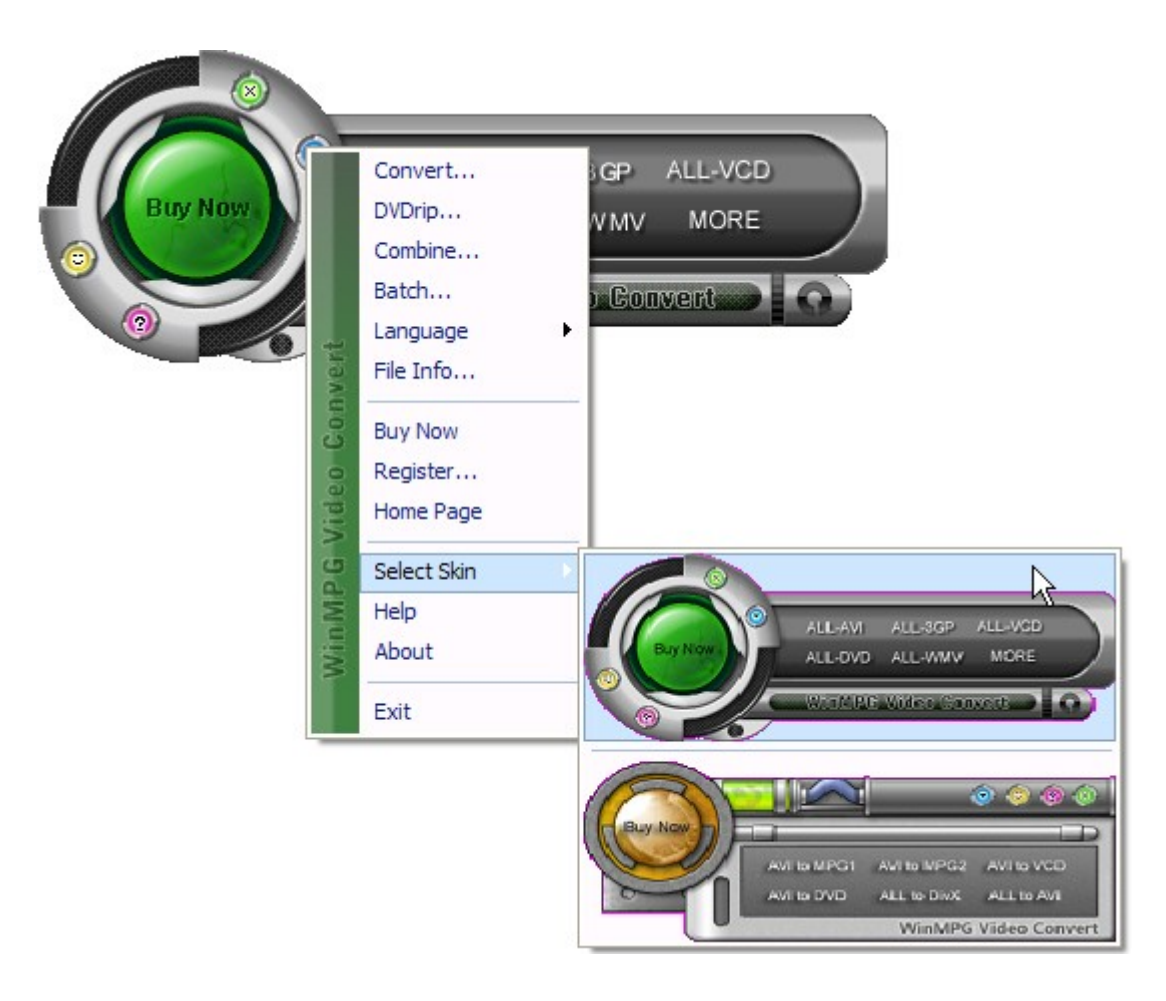

Img0: Main interface

# **WinMPG Video Convert supports reading the following file formats:**

- Real Video(.rmvb, .rm)
- Macromedia Flash video FLV (.flv)
- $\bullet$  AVI(.avi)
- Real Video (.rm)
- 3GP, .mp4, ipod, psp
- Matroska (.mkv)
- MPEG1(.mpg, mpeg, dat VCD)
- Apple Quicktime(.mov)
- MPEG2 PS (.mpg, mpeg, vob DVD SVCD)
- MPEG2 TS (DVB Transport Stream)
- $\bullet$  MPEG4(.mp4)
- FLIC format(.fli, .flc)
- Ms ASF(.asf, wmv)
- $\bullet$  DV (.dv)
- Gif Animation(.gif)
- ogm (.ogm)
- audio(.aac.cda.mp3.mp2.wav.wma.ra.rm.ogg.amr.ac3.au.flac.swf)

### **WinMPG Video Convert supports generating the following file formats:**

- $\bullet$  3GP, MP4, AMV
- iPod Video(.mp4)
- $\bullet$  MPEG4(.mp4)
- Game Psp(.psp)
- Xvid AVI(.avi)
- MPEG1(.mpg, mpeg)
- Divx AVI(.avi)
- NTSC, PAL VCD mpeg
- WMV(.wmv)
- NTSC, PAL DVD mpeg mpeg2
- RMVB(.rmvb)
- NTSC, PAL SVCD mpeg
- Fly Video (.fly)
- Gif Animation(.gif)
- Swf Video(.swf)
- Mpeg4 Mov(.mov)
- ASF(.ASF, .wmv)
- Apple Quicktime(.mov)
- Ms Mpeg4 AVI(.avi)
- KODAK DC (.mov)
- $\bullet$  H264 AVI(.avi)
- FLIC format(.fli, .flc)
- Digital Camera (.avi)
- $\bullet$  DV (.dv)
- Mjpeg  $AVI( .avi)$
- Ericsson mobile
- HuffYUV AVI(.avi)
- Samsung L55W (.mp4)
- audio(.mp3.mp2.wav.wma.cd.aac.flac.amr.awb.ogg.mmf.ac3.au)

# **How to convert a video file?**

E.g. (convert .AVI to. iPod)

1. Please click the button "More…" on the main interface

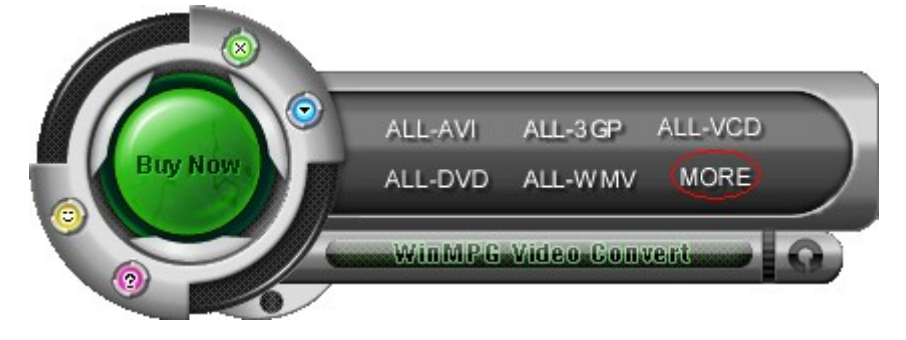

#### Img1: interface

# 2. Click "Apple/iPod":

| Please select the format to be converted             |               |                 |                    |                   | $\lceil ? \rceil \times \rceil$ |
|------------------------------------------------------|---------------|-----------------|--------------------|-------------------|---------------------------------|
|                                                      |               |                 |                    |                   |                                 |
| <b>TOP</b>                                           | MP4           | <b>H264/AVC</b> | 3GP                | <b>ASF</b>        | DC                              |
| obile                                                | <b>PSP</b>    | Apple/iPod      | Nokia              | Sony              | Amy                             |
| <b>MSAVI</b>                                         | Divx/Xvid     | Ms Mpeg4        | <b>MJPEG</b>       | Lossess           | <b>H264</b>                     |
| <b>Web</b>                                           | <b>SWF</b>    | <b>FLV</b>      | GIF                | <b>WMV</b>        | <b>RMVB</b>                     |
| <b>MPEG</b>                                          | <b>DVD</b>    | <b>SVCD</b>     | <b>VCD</b>         | MPEG <sub>2</sub> | MPEG1                           |
| Quicktime                                            | <b>MOV</b>    | <b>MPEG2TS</b>  | <b>Jpeg Images</b> |                   |                                 |
|                                                      | <b>CD/WAV</b> | MP3             | AAC                | <b>WMA</b>        | <b>FLAC</b>                     |
| - 6<br>Audio                                         | AMR/AWB       | OGG             | <b>MMF</b>         | AC3               | AU                              |
| Register<br>Official Website : http://www.winmpg.com |               |                 |                    |                   |                                 |

Img2: Select the format to be converted

3. Convert dialog, select the input file:

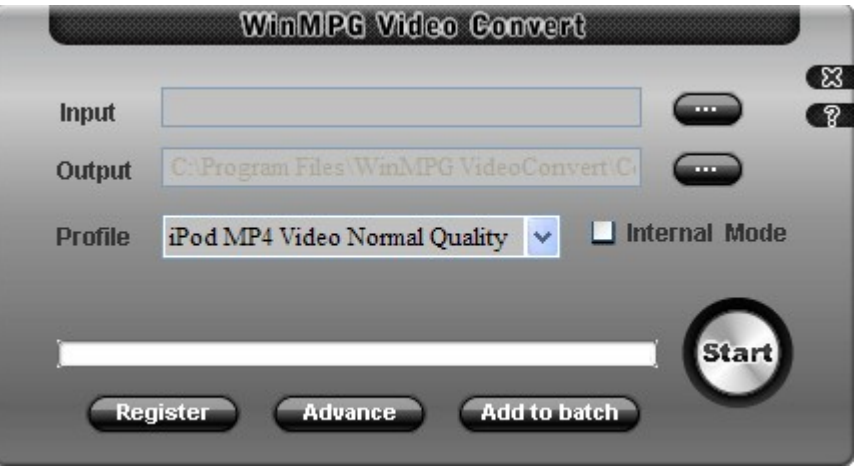

Img3: Select the input file

4. Click the button Convert , start to convert AVI to iPod

# **How to convert files with batch?**

E.g. (convert .AVI to. iPod)

- 1. Please following the above steps (1,2,3);
- 2. Click "Add to batch";
- 3. Batch converting dialog;

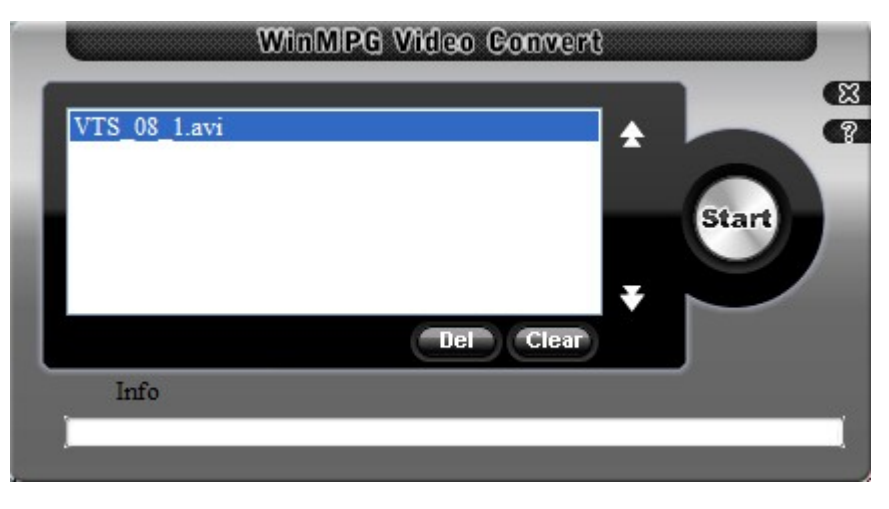

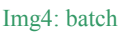

- 4. Then "Img3: Select the input file", "add to batch" until add all files to batch list
- 5. Click "Start" in "Img4: batch"

#### **How to combine several files into one?**

E.g. (convert .AVI to. iPod)

- 1. Select "Combine" in "Img0: main interface";
- 2. Click "Apple/iPod": (Img2: Select the format to be converted)
- 3. Combine converting dialog, add video files, you many change audio;

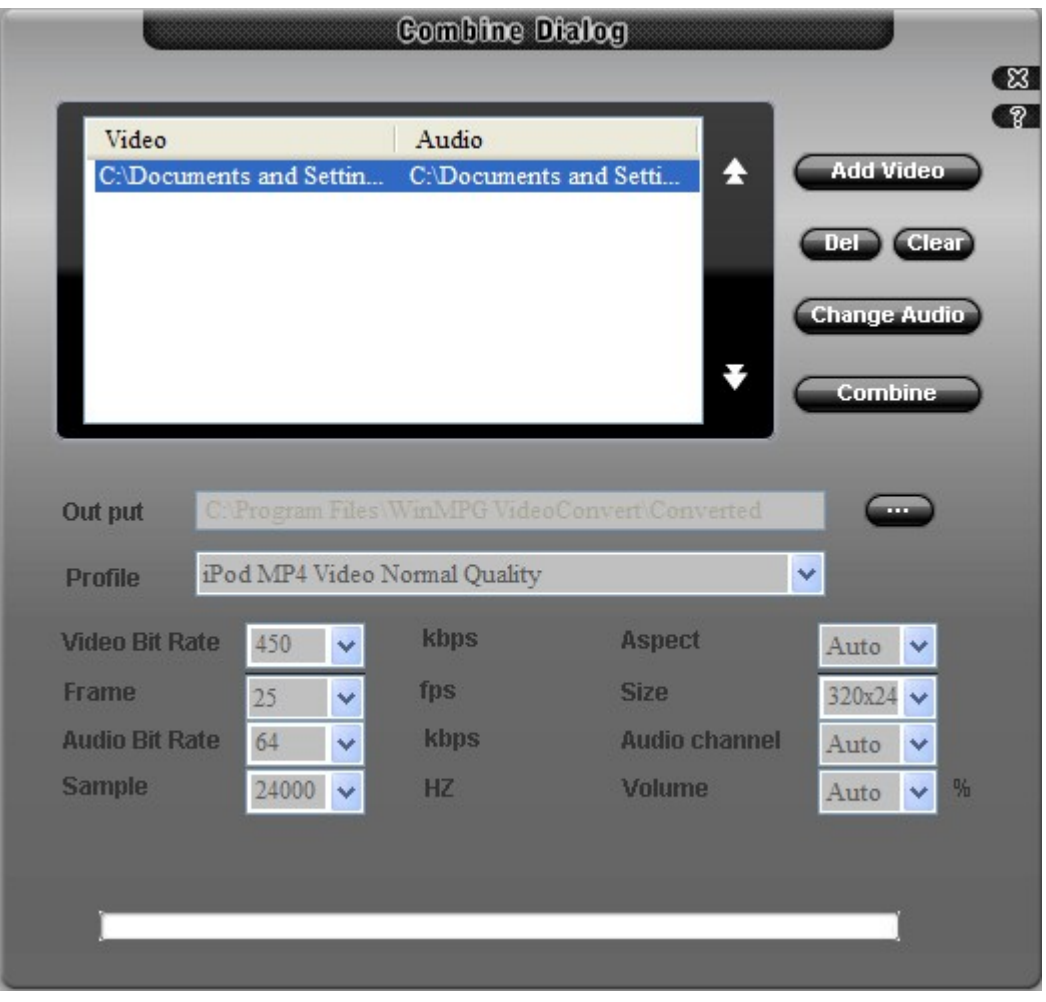

Img5: Combine

4. Click "combine"

# **How to convert a video file?**

E.G. **(**convert to. iPod), please insert DVD first

- 1. Select "DVDRip" in "Img0: main interface";
- 2. Click "Apple/iPod": (Img2: Select the format to be converted)
- 3. DVDRip converting dialog,

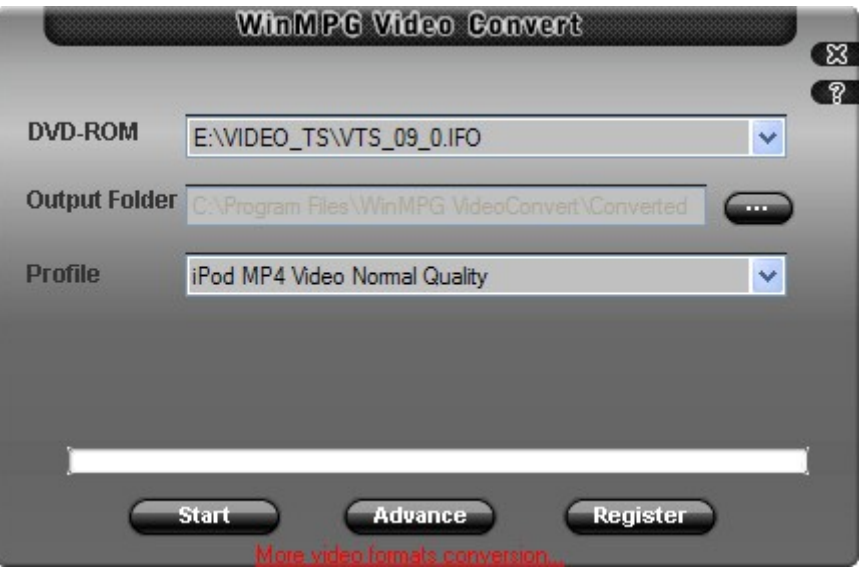

Img6: DVDVRip

4. Click "combine"

### **How to convert a video file?**

- 1. Select "File info" in "Img0: main interface";
- 2. Select the video/audio file;
- 3. OK

# **How to convert files with batch?**

E.g.: (convert .AVI to. iPod)

- 1. Please following the steps (How to convert a video file-- steps (1,2,3))
- 2. Click "advance";
- 3. Advance dialog, preview is supported:

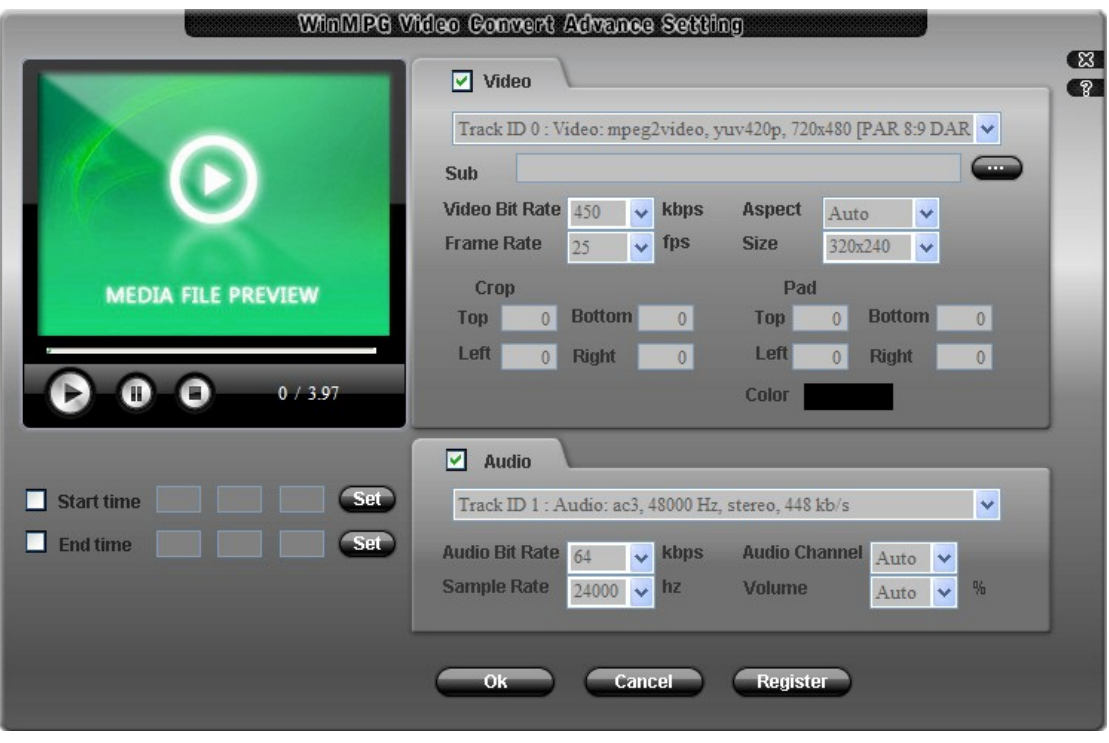

Img7: Advance dialog

### **How to buy the software?**

Please buy our software on the URL<http://www.winmpg.com/buynow.html>to get the registration code.

#### **How can I enter the registration code?**

Please click "Register" in "Img0: main interface", then enter the registration code to the window of registration

#### **How to bug report?**

If you have any question or suggestion, please email us  $\frac{\text{support}(a)}{\text{w}}$  impg.com, and you can also [click here to bug report](http://www.winmpg.com/bugreport.html)

ⒸCopyright 2002-2008 [Direct-Soft Inc.](http://www.direct-soft.com/) All Rights Reserved. Mail: [support@winmpg.com](mailto:support@winmpg.com)